## **Mailboxes**

A panel **Mailboxes** is dedicated to setting up mailbox configuration. Emails sent out from/to **Requests/Quotes** section can be found in folders of the defined email account.

## **SETTING UP**

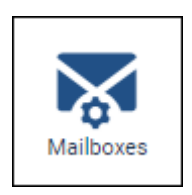

In a section **Settings** enter the panel 'Mailboxes' and click **ADD TEMPLATE** at the bottom - a new window will show for Mailbox configuration, which needs to be filed in with details, such as:

- **Mailbox name**
- **E-mail**
- **SMTP configuration** SMTP host, SMTP port, Username, Password & Protocol.
- **IMAP configuration** same details as for SMTP configuration.

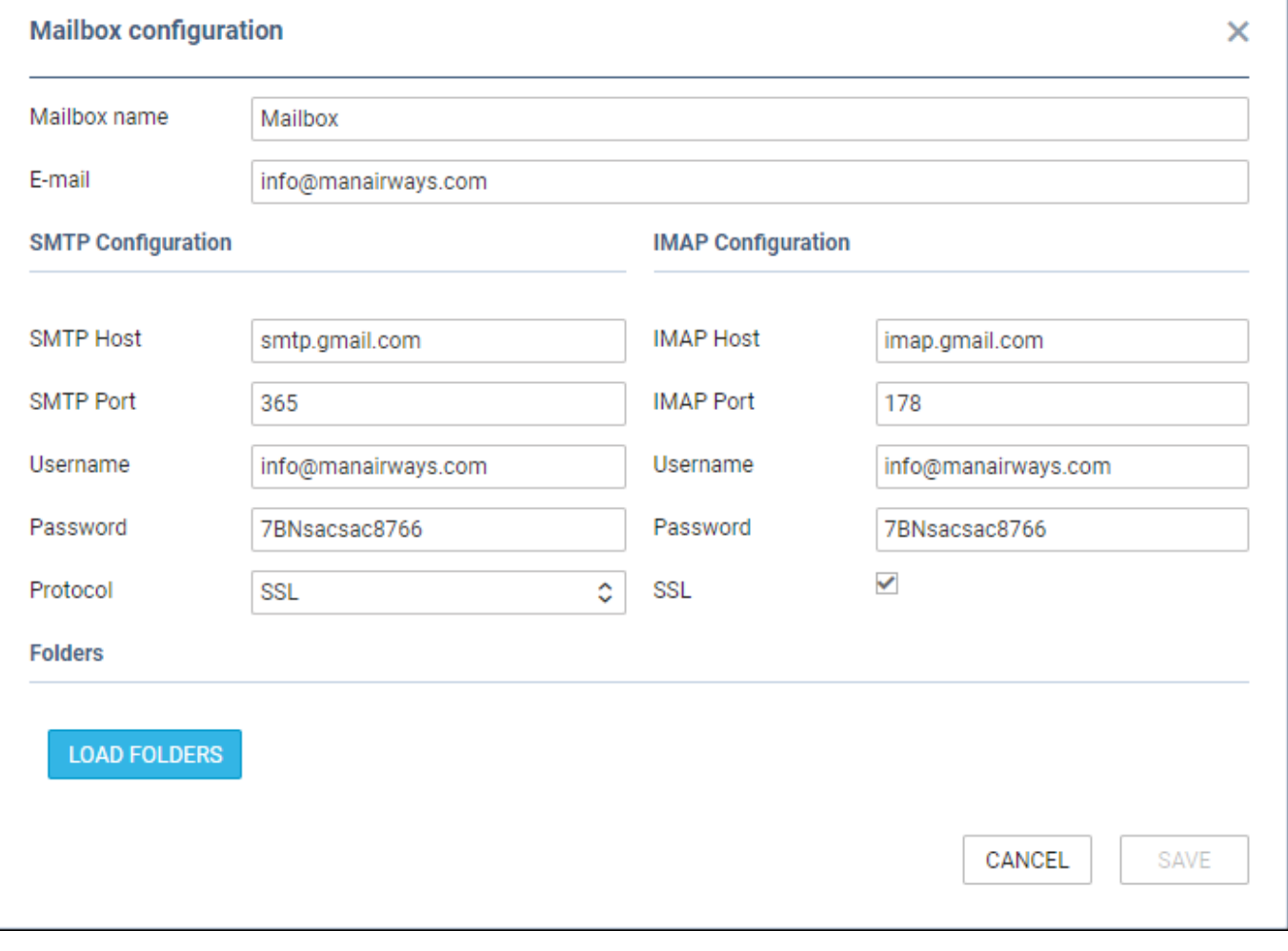

Before saving Mailbox settings, loading folders must be done - click LOAD FOLDERS icon and Leon will show a drop-down box **Outbox**, where all folders of the pre-defined email account will show and **1**

outbox folder must be selected. And **Inbox** field, where it's possible to select more than **1** inbox folder. It is also possible to include 'Subfolders' into the configuration.

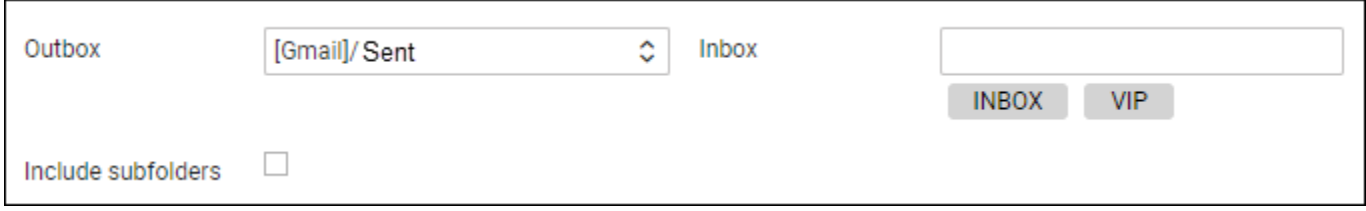

When an email is sent out from 'Requests/Quotes' panel,

From: <https://wiki.leonsoftware.com/>- **Leonsoftware Wiki**

Permanent link: **<https://wiki.leonsoftware.com/leon/mailboxes?rev=1604670377>**

Last update: **2020/11/06 13:46**

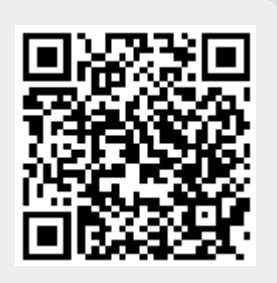